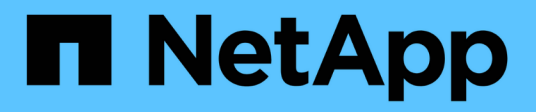

## **Adaptation des exportations NFS existantes pour l'agrégation** ONTAP 9

NetApp April 24, 2024

This PDF was generated from https://docs.netapp.com/fr-fr/ontap/nfs-trunking/adapt-exportsoverview.html on April 24, 2024. Always check docs.netapp.com for the latest.

# **Sommaire**

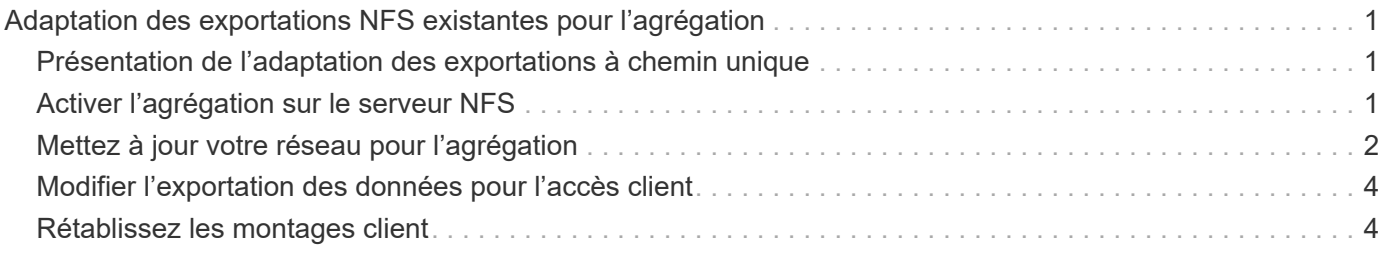

# <span id="page-2-0"></span>**Adaptation des exportations NFS existantes pour l'agrégation**

## <span id="page-2-1"></span>**Présentation de l'adaptation des exportations à chemin unique**

Vous pouvez adapter une exportation NFSv4.1 à chemin unique existante (sans ressources partagées) pour utiliser la mise en circuit. Les clients prenant en charge l'agrégation peuvent bénéficier de performances améliorées dès que l'agrégation est activée sur le serveur, à condition que les conditions préalables du serveur et du client aient été satisfaites.

L'adaptation d'une exportation à chemin unique pour l'agrégation vous permet de maintenir les jeux de données exportés dans leurs volumes et SVM existants. Pour ce faire, vous devez activer l'agrégation sur le serveur NFS, mettre à jour la mise en réseau et la configuration d'exportation, et remonter le partage exporté sur les clients.

L'activation de l'agrégation a pour effet de redémarrer le serveur. Les clients VMware doivent ensuite remonter les datastores exportés ; les clients Linux doivent remonter les volumes exportés avec le max connect option.

# <span id="page-2-2"></span>**Activer l'agrégation sur le serveur NFS**

L'agrégation doit être explicitement activée sur les serveurs NFS. NFSv4.1 est activé par défaut lors de la création des serveurs NFS.

Après avoir activé l'agrégation, vérifiez que les services suivants sont configurés selon les besoins.

- ["DNS"](https://docs.netapp.com/fr-fr/ontap/nfs-config/configure-dns-host-name-resolution-task.html)
- ["LDAP"](https://docs.netapp.com/fr-fr/ontap/nfs-config/using-ldap-concept.html)
- ["Kerberos"](https://docs.netapp.com/fr-fr/ontap/nfs-config/kerberos-nfs-strong-security-concept.html)

#### **Étapes**

1. Activez la mise en circuit et assurez-vous que NFSv4.1 est activé :

vserver nfs create -vserver *svm\_name* -v4.1 enabled -v4.1-trunking enabled

- 2. Vérifiez que NFS est en cours d'exécution : vserver nfs status -vserver *svm\_name*
- 3. Vérifiez que NFS est configuré comme vous le souhaitez :

vserver nfs show -vserver *svm\_name*

En savoir plus sur ["Configuration du serveur NFS."](https://docs.netapp.com/fr-fr/ontap/nfs-config/create-server-task.html) .. Si vous êtes affectés à des clients Windows à partir de ce SVM, déplacez les partages puis supprimez le serveur. vserver cifs show -vserver *svm\_name*

+ vserver cifs delete -vserver *svm\_name*

# <span id="page-3-0"></span>**Mettez à jour votre réseau pour l'agrégation**

La mise en circuit NFSv4.1 requiert que les LIF d'un groupe à agrégation résident sur le même nœud et disposent de ports home sur le même nœud. Toutes les LIFs doivent être configurées dans un groupe de failover sur le même node.

#### **Description de la tâche**

Un mappage un-à-un des LIF et des cartes réseau offre un gain de performance optimal, mais n'est pas requis pour l'agrégation.

Vous pouvez avoir plusieurs failover groups, mais le failover group pour trunking doit inclure uniquement ces LIFS dans le groupe trunking.

Vous devez ajuster le groupe de basculement à ressources partagées chaque fois que vous ajoutez ou supprimez des connexions (et des cartes réseau sous-jacentes) d'un groupe de basculement.

#### **Avant de commencer**

- Vous devez connaître les noms de port associés aux cartes réseau pour créer un groupe de basculement.
- Tous les ports doivent se trouver sur le même nœud.

#### **Étapes**

1. Vérifiez les noms et l'état des ports réseau que vous prévoyez d'utiliser :

network port show

2. Créez un groupe de basculement à ressources partagées ou modifiez un groupe existant pour la mise en circuits :

```
network interface failover-groups create -vserver svm_name -failover-group
failover_group_name -targets ports_list
```

```
network interface failover-groups modify -vserver svm_name -failover-group
failover_group_name -targets ports_list
```
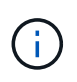

La mise en place d'un groupe de basculement n'est pas obligatoire, mais il est fortement recommandé.

◦ *svm\_name* Est le nom du SVM contenant le serveur NFS.

◦ *ports\_list* est la liste des ports qui seront ajoutés au failover group.

Les ports sont ajoutés au format *node* name: port number, par exemple, node1:e0c.

La commande suivante crée le failover group fg3 Pour SVM vs1 et ajoute trois ports :

network interface failover-groups create -vserver vs1 -failover-group fg3 -targets cluster1-01:e0c,cluster1-01:e0d,cluster1-01:e0e

En savoir plus sur ["groupes de basculement."](https://docs.netapp.com/fr-fr/ontap/networking/configure_failover_groups_and_policies_for_lifs_overview.html)

3. Créez des LIFs supplémentaires pour les membres du groupe d'agrégation, si nécessaire :

network interface create -vserver *svm\_name* -lif *lif\_name* -home-node *node\_name* -home-port *port\_name* -address *IP\_address* -netmask *IP\_address* [-service-policy *policy*] [-auto-revert {true|false}]

◦ -home-node - Le nœud auquel la LIF retourne lorsque la commande network interface revert est exécutée sur la LIF.

Vous pouvez indiquer si la LIF doit automatiquement revenir au nœud de rattachement et au port de rattachement avec le -auto-revert option.

- -home-port Est le port physique ou logique renvoyé par la LIF lorsque la commande network interface revert est exécutée sur la LIF.
- Vous pouvez spécifier une adresse IP avec le -address et -netmask options.
- Lorsque vous attribuez des adresses IP manuellement (sans utiliser de sous-réseau), vous devrez peut-être configurer une route par défaut vers une passerelle si des clients ou des contrôleurs de domaine se trouvent sur un sous-réseau IP différent. La page man network route create contient des informations sur la création d'une route statique au sein d'une SVM.
- -service-policy La politique de service de la LIF. Si aucune règle n'est spécifiée, une règle par défaut sera attribuée automatiquement. Utilisez le network interface service-policy show pour consulter les stratégies de service disponibles.
- -auto-revert Spécifier si une LIF de données est automatiquement rétablie sur son nœud de rattachement dans des circonstances telles que le démarrage, les modifications du statut de la base de données de gestion ou lorsque la connexion réseau est établie. **Le paramètre par défaut est FALSE**, mais vous pouvez le définir sur TRUE en fonction des stratégies de gestion de réseau de votre environnement.

Répéter cette étape pour chaque LIF supplémentaire nécessaire dans le groupe de trunking.

La commande suivante crée lif-A pour le SVM vs1, sur le port e0c du nœud cluster1\_01 :

```
network interface create -vserver vs1 -lif lif-A -service-policy default-
intercluster -home-node cluster1_01 -home-port e0c -address 192.0.2.0
```
En savoir plus sur ["Création de LIF."](https://docs.netapp.com/fr-fr/ontap/networking/create_lifs.html)

4. Vérifier que les LIFs ont été créées :

network interface show

5. Vérifiez que l'adresse IP configurée est accessible :

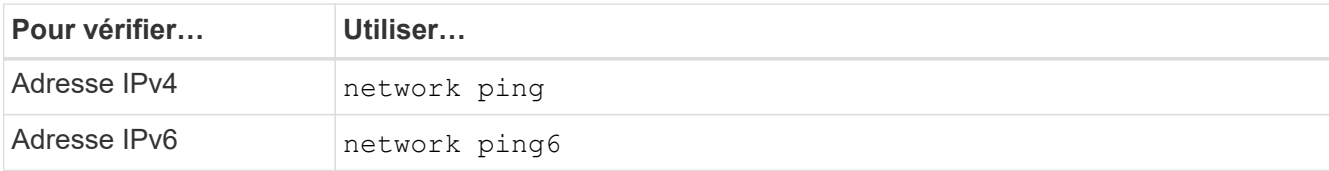

## <span id="page-5-0"></span>**Modifier l'exportation des données pour l'accès client**

Pour permettre aux clients de tirer parti de l'agrégation pour les partages de données existants, vous devrez peut-être modifier les règles et règles d'exportation ainsi que les volumes auxquels ils sont rattachés. Les exigences d'exportation pour les clients Linux et les datastores VMware sont différentes.

Conditions requises pour l'exportation du client :

• Les clients Linux doivent disposer d'un point de montage et d'un point de montage distincts pour chaque connexion à ressources partagées (c'est-à-dire, pour chaque LIF).

Si vous effectuez une mise à niveau vers ONTAP 9.14.1 et que vous avez déjà exporté un volume, vous pouvez continuer à utiliser ce volume dans un groupe de ressources partagées.

• Les clients VMware requièrent un seul point de montage pour un volume exporté, avec plusieurs LIF spécifiées.

Les clients VMware nécessitent un accès racine dans la règle d'export.

#### **Étapes**

1. Vérifier qu'une export policy existante est en place :

vserver export-policy show

2. Vérifiez que les règles d'export policy existantes sont appropriées à la configuration de trunking :

vserver export-policy rule show -policyname *policy\_name*

En particulier, vérifiez que le -clientmatch Le paramètre identifie correctement les clients Linux ou VMware compatibles avec l'agrégation qui vont monter l'exportation.

Si des ajustements sont nécessaires, modifiez la règle à l'aide du vserver export-policy rule modify ou créez une nouvelle règle :

```
vserver export-policy rule create -vserver svm_name -policyname policy_name
-ruleindex integer -protocol nfs4 -clientmatch { text | "text, text, ..." }
-rorule security_type -rwrule security_type -superuser security_type -anon
user_ID
```
En savoir plus sur ["création de règles d'exportation."](https://docs.netapp.com/fr-fr/ontap/nfs-config/add-rule-export-policy-task.html)

3. Vérifier que les volumes exportés existants sont en ligne :

volume show -vserver *svm\_name*

### <span id="page-5-1"></span>**Rétablissez les montages client**

Pour convertir les connexions client sans ressources partagées en connexions à ressources partagées, les montages existants sur les clients Linux et VMware doivent être démontés et remontés à l'aide des informations relatives aux LIF.

Lorsque vous entrez des commandes de montage sur les clients, vous devez entrer des adresses IP pour chaque LIF du groupe de trunking.

Découvrez ["clients pris en charge".](https://docs.netapp.com/fr-fr/ontap/nfs-trunking/index.html#supported-clients)

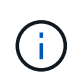

Le démontage des clients VMware entraîne des interruptions pour toutes les machines virtuelles du datastore. Une alternative consisterait à créer un nouveau datastore activé pour l'agrégation et à utiliser **Storage vmotion** pour déplacer vos machines virtuelles de l'ancien datastore vers le nouveau. Pour plus de détails, reportez-vous à votre documentation VMware.

#### **Configuration requise pour le client Linux**

Un point de montage distinct est requis pour chaque connexion dans le groupe d'agrégation.

Montez les volumes exportés avec des commandes similaires à celles ci-dessous :

```
mount lif1 ip:/vol-test /mnt/test1 -o vers=4.1,max connect=2
```
mount lif2 ip:/vol-test /mnt/test2 -o vers=4.1,max connect=2

Le vers la valeur doit être de 4.1 ou ultérieure.

Le max connect la valeur doit correspondre au nombre de connexions dans le groupe de ressources partagées.

#### **Configuration requise pour le client VMware**

Une instruction mount est requise, qui inclut une adresse IP pour chaque connexion du groupe d'agrégation.

Montez le datastore exporté avec une commande similaire à la suivante :

#esxcli storage nfs41 -H lif1\_ip, lif2\_ip -s /mnt/sh are1 -v nfs41share

Le -H les valeurs doivent correspondre aux connexions dans le groupe d'agrégation.

#### **Informations sur le copyright**

Copyright © 2024 NetApp, Inc. Tous droits réservés. Imprimé aux États-Unis. Aucune partie de ce document protégé par copyright ne peut être reproduite sous quelque forme que ce soit ou selon quelque méthode que ce soit (graphique, électronique ou mécanique, notamment par photocopie, enregistrement ou stockage dans un système de récupération électronique) sans l'autorisation écrite préalable du détenteur du droit de copyright.

Les logiciels dérivés des éléments NetApp protégés par copyright sont soumis à la licence et à l'avis de nonresponsabilité suivants :

CE LOGICIEL EST FOURNI PAR NETAPP « EN L'ÉTAT » ET SANS GARANTIES EXPRESSES OU TACITES, Y COMPRIS LES GARANTIES TACITES DE QUALITÉ MARCHANDE ET D'ADÉQUATION À UN USAGE PARTICULIER, QUI SONT EXCLUES PAR LES PRÉSENTES. EN AUCUN CAS NETAPP NE SERA TENU POUR RESPONSABLE DE DOMMAGES DIRECTS, INDIRECTS, ACCESSOIRES, PARTICULIERS OU EXEMPLAIRES (Y COMPRIS L'ACHAT DE BIENS ET DE SERVICES DE SUBSTITUTION, LA PERTE DE JOUISSANCE, DE DONNÉES OU DE PROFITS, OU L'INTERRUPTION D'ACTIVITÉ), QUELLES QU'EN SOIENT LA CAUSE ET LA DOCTRINE DE RESPONSABILITÉ, QU'IL S'AGISSE DE RESPONSABILITÉ CONTRACTUELLE, STRICTE OU DÉLICTUELLE (Y COMPRIS LA NÉGLIGENCE OU AUTRE) DÉCOULANT DE L'UTILISATION DE CE LOGICIEL, MÊME SI LA SOCIÉTÉ A ÉTÉ INFORMÉE DE LA POSSIBILITÉ DE TELS DOMMAGES.

NetApp se réserve le droit de modifier les produits décrits dans le présent document à tout moment et sans préavis. NetApp décline toute responsabilité découlant de l'utilisation des produits décrits dans le présent document, sauf accord explicite écrit de NetApp. L'utilisation ou l'achat de ce produit ne concède pas de licence dans le cadre de droits de brevet, de droits de marque commerciale ou de tout autre droit de propriété intellectuelle de NetApp.

Le produit décrit dans ce manuel peut être protégé par un ou plusieurs brevets américains, étrangers ou par une demande en attente.

LÉGENDE DE RESTRICTION DES DROITS : L'utilisation, la duplication ou la divulgation par le gouvernement sont sujettes aux restrictions énoncées dans le sous-paragraphe (b)(3) de la clause Rights in Technical Data-Noncommercial Items du DFARS 252.227-7013 (février 2014) et du FAR 52.227-19 (décembre 2007).

Les données contenues dans les présentes se rapportent à un produit et/ou service commercial (tel que défini par la clause FAR 2.101). Il s'agit de données propriétaires de NetApp, Inc. Toutes les données techniques et tous les logiciels fournis par NetApp en vertu du présent Accord sont à caractère commercial et ont été exclusivement développés à l'aide de fonds privés. Le gouvernement des États-Unis dispose d'une licence limitée irrévocable, non exclusive, non cessible, non transférable et mondiale. Cette licence lui permet d'utiliser uniquement les données relatives au contrat du gouvernement des États-Unis d'après lequel les données lui ont été fournies ou celles qui sont nécessaires à son exécution. Sauf dispositions contraires énoncées dans les présentes, l'utilisation, la divulgation, la reproduction, la modification, l'exécution, l'affichage des données sont interdits sans avoir obtenu le consentement écrit préalable de NetApp, Inc. Les droits de licences du Département de la Défense du gouvernement des États-Unis se limitent aux droits identifiés par la clause 252.227-7015(b) du DFARS (février 2014).

#### **Informations sur les marques commerciales**

NETAPP, le logo NETAPP et les marques citées sur le site<http://www.netapp.com/TM>sont des marques déposées ou des marques commerciales de NetApp, Inc. Les autres noms de marques et de produits sont des marques commerciales de leurs propriétaires respectifs.